## $\Delta$

**[Creazione dell'account per accedere alla](https://app.teamwalnut.com/player/?demoId=1180e1f7-8b49-4c45-84b6-677147ae3a05&showGuide=true&showGuidesToolbar=true&showHotspots=true&source=app)  [piattaforma CLSS](https://app.teamwalnut.com/player/?demoId=1180e1f7-8b49-4c45-84b6-677147ae3a05&showGuide=true&showGuidesToolbar=true&showHotspots=true&source=app)**

**[Presentazione delle funzionalità del sito CLSS](https://app.teamwalnut.com/player/?demoId=06255511-73c0-4d0b-bf68-57da50aff62d&showGuide=true&showGuidesToolbar=true&showHotspots=true&source=app)** 

**[Creazione di tecnici CLSS](https://app.teamwalnut.com/player/?demoId=dd0bed8e-8246-41a0-968e-12702c19fb69&showGuide=true&showGuidesToolbar=true&showHotspots=true&source=app)** extended the come creare un tecnico

**[Creazione di un cliente finale CLSS](https://app.teamwalnut.com/player/?demoId=a63b7ec6-2b42-4f85-9b7b-b2fd75f24f09&showGuide=true&showGuidesToolbar=true&showHotspots=true&source=app)** The Create un cliente

**[Test di messa in servizio e manutenzione nel](https://app.teamwalnut.com/player/?demoId=a34da6fc-f36c-4d58-b899-e1f121e9767f&showGuide=true&showGuidesToolbar=true&showHotspots=true&source=app)  [CLSS](https://app.teamwalnut.com/player/?demoId=a34da6fc-f36c-4d58-b899-e1f121e9767f&showGuide=true&showGuidesToolbar=true&showHotspots=true&source=app)**

**[Acquisto di licenze in CLSS](https://app.teamwalnut.com/player/?demoId=b0c92801-a2a6-42cc-80ac-e30d0e63b874&showGuide=true&showGuidesToolbar=true&showHotspots=true&source=app)** 

- Come richiedere il proprio account,
- Come ottenere i dati di accesso,
	- Come accedere per la prima volta.<br>Home page
- 
- Report
- Follow-up dei test
- Lo stato dei vostri servizi
- Gestione dei clienti e dei dipendenti
- **[Impostazione dell'account CLSS](https://app.teamwalnut.com/player/?demoId=1c3e68dc-ee1f-429b-9516-ca4da57cbf01&showGuide=true&showGuidesToolbar=true&showHotspots=true&source=app)** Come aggiungere il proprio logo
	- Come cambiare la lingua
	- Come attivare gli avvisi
	- Come selezionare i report IT
	- Come inviare i report a un manager
	- quali licenze fornirgli
	-
	- come assegnare loro i siti come gestire le notifiche
	-
	- aggiungere un sito
	- aggiungere un edificio
	- creare utenti presso il cliente finale
	- cercare un sito e scegliere l'apparecchiatura da testare
	- compilare le informazioni sul sito
	- apparecchiature di test
	- Controllo della centrale in presenza sul sito
	-
	- generare il report<br>Come acquistare i gettoni
	- Come monitorare l'utilizzo dei token
	- Come convertire i token in licenze
	- Come assegnare una licenza a un sito, a un tecnico.
- **[Riattivazione delle password](https://app.teamwalnut.com/player/?demoId=0f6c39d7-7dae-44f4-ba32-382ad19c97c5&showGuide=true&showGuidesToolbar=true&showHotspots=true&source=app) Come reimpostare le password dei colleghi e la** propria.

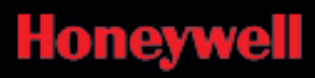